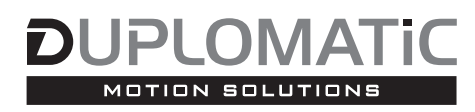

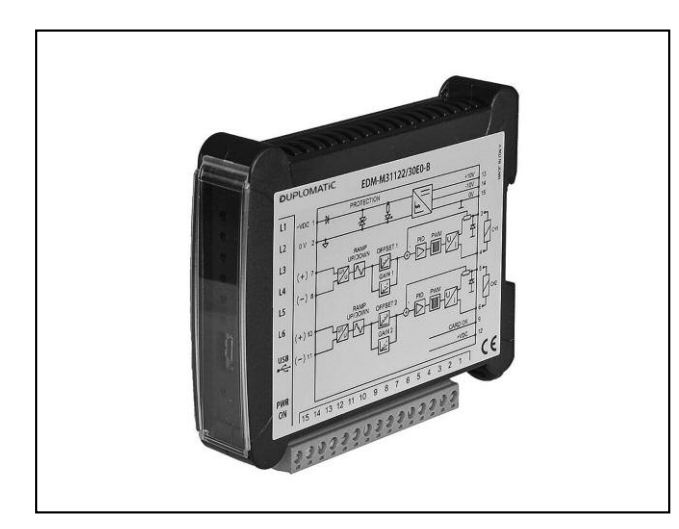

# **EDM-M\* AMPLIFICATORE DIGITALE PER VALVOLE PROPORZIONALI IN ANELLO APERTO SERIE 30**

**EDM-M1** monosolenoide **EDM-M2** doppio solenoide **EDM-M3** 2 canali indipendenti monosolenoide

# **MONTAGGIO SU GUIDE TIPO: DIN EN 50022**

# **PRINCIPIO DI FUNZIONAMENTO**

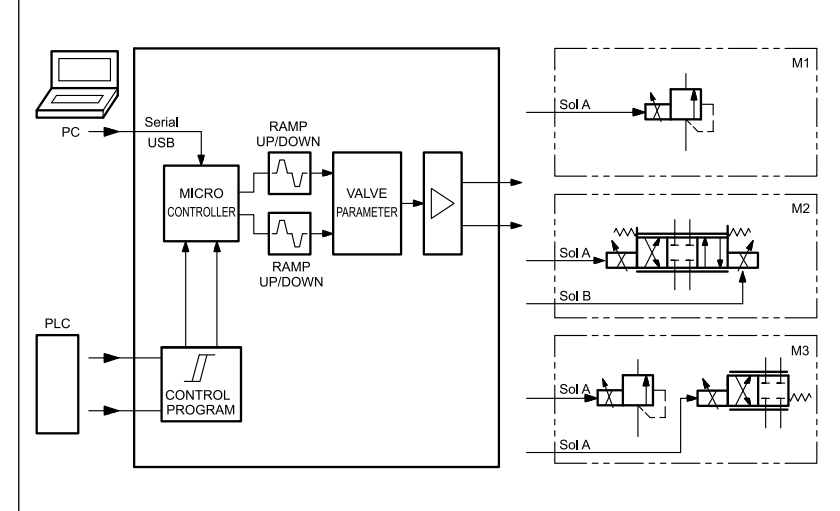

La scheda EDM-M\* è un amplificatore digitale mediante stadio PWM per il comando in anello aperto di valvole proporzionali.

La scheda eroga una corrente al solenoide proporzionale al segnale di riferimento ed indipendente alle variazioni di temperatura ed impedenza del carico.

La scheda è disponibile in tre versioni, per il comando di una valvola monosolenoide (M1), una doppio solenoide (M2) e due valvole monosolenoide (M3) mediante due canali indipendenti.

Ogni versione è disponibile con differenti tarature di corrente massima e frequenza di switching (PWM), ottimizzate in funzione del tipo di valvola da comandare.

Si configura solo via software, attraverso la porta micro USB presente sul frontalino.

# **CARATTERISTICHE TECNICHE**

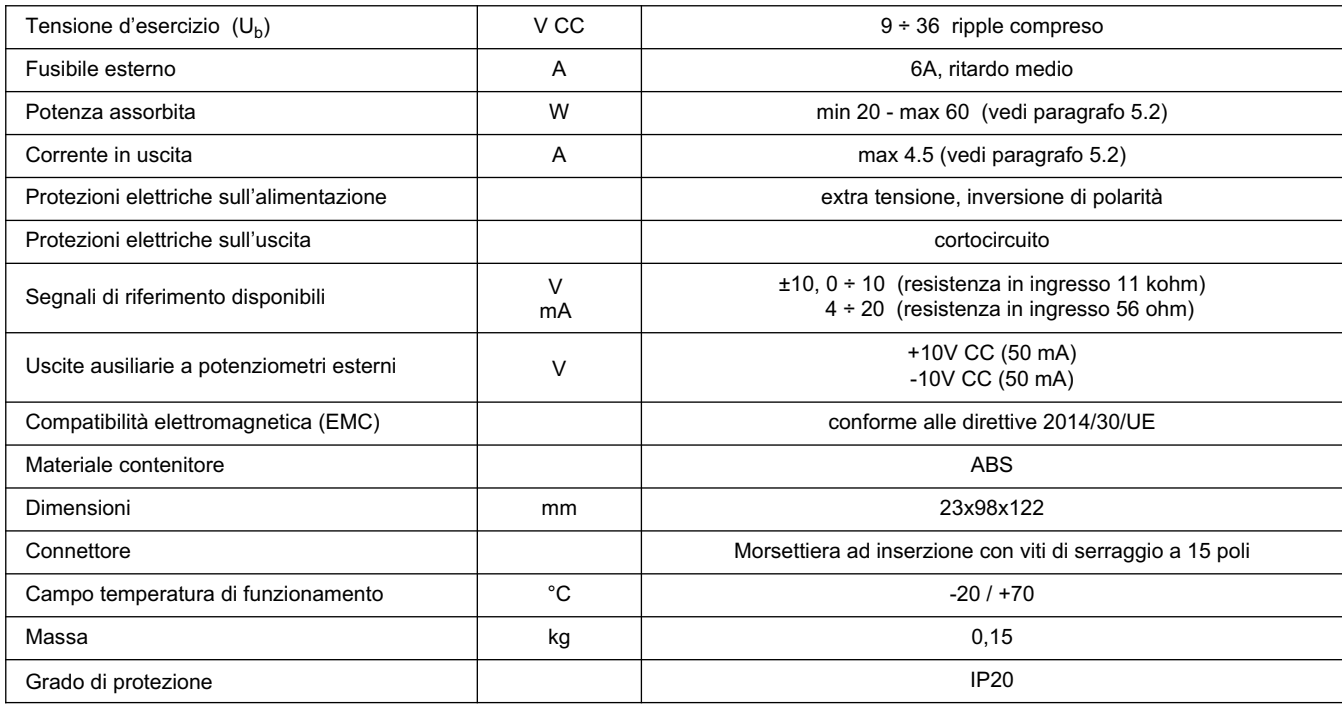

89 251/217 iD **1/8**

# **EDM-M\* SERIE 30**

# **1 - CODICE DI IDENTIFICAZIONE**

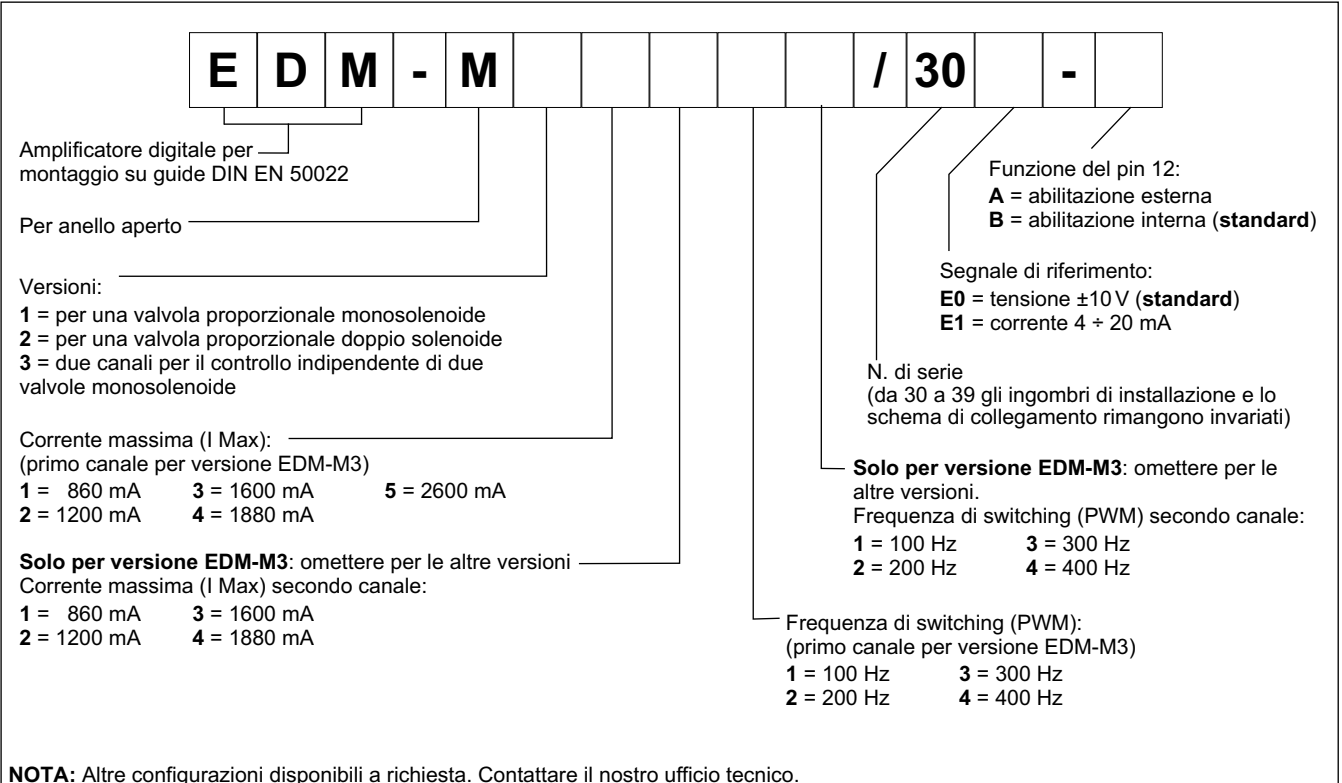

# **2 - CARATTERISTICHE**

# **Funzioni del controller**

Amplificatore di potenza universale con corrente controllata da segnale analogico in ingresso, per tre applicazioni:

M1: controllo di valvola proporzionale monosolenoide (portata, pressione, direzionali..)

M2: controllo di valvola direzionale proporzionale a 2 solenoidi (es: direzionale)

M3: controllo di due valvole proporzionali monosolenoide mediante due canali indipendenti

▪ La corrente al solenoide è controllata in anello chiuso, risultando indipendente dall'alimentazione e dalla resistenza dei solenoidi.

▪ Parametri programmabili via software: rampe, frequenza PWM, offset e guadagno.

#### **Adattamento delle curve al tipo di valvola**

▪ Compensazione della banda morta

### **Funzioni monitorate**

- L'uscita di potenza è monitorata per rottura del cavo, è a prova di cortocircuito e disabilita lo stadio di potenza in caso di errore
- Monitoraggio guasti per gli ingressi analogici di corrente

#### **Altre caratteristiche**

- Scalatura libera dei segnali analogici in ingresso
- Uscita in corrente o in tensione da configurare via software
- Configurazione scheda via software, porta micro USB-B sul frontalino

## **3 - SPECIFICHE**

#### **3.1 - Alimentazione elettrica**

La scheda richiede un'alimentazione elettrica compresa tra 9 e 36 V CC (tipico 24V), come previsto dalla direttiva EMC. Tutte le induttanze relative alla stessa alimentazione elettrica (relè, valvole), devono essere provviste di protezione contro sovra-tensione (varistori, diodi di ricircolo).

Si raccomanda di utilizzare alimentazione elettrica regolata (lineare o in modalità switching), sia per la scheda, sia per i sensori.

#### **NOTA: il valore della tensione di alimentazione alla scheda non deve essere inferiore alla tensione nominale di funzionamento dei solenoidi da comandare.**

Perché sia rispondente alla direttiva EMC l'alimentazione di potenza sulla scheda va collegata a terra (GND) nel quadro elettrico.

#### **3.2 - Protezioni elettriche**

Tutti gli ingressi e le uscite sono protetti da sovratensioni grazie a soppressori a diodi e filtri RC.

#### **3.3 - Ingressi / Uscite digitali**

La scheda accetta segnali in ingresso in tensione a 12 ÷ 24V. ON: da 8 a  $U_b$ . OFF: <5V. Resistenza in ingresso 17 kohm. Attenersi agli schemi a blocchi e al cablaggio.

Uscita digitale: corrente massima 50 mA

Livello basso < 2 V Livello alto > max  $U_{b}$  dove  $U_{b}$  = alimentazione elettrica

#### **3.4 - Valore in uscita**

Il valore in uscita è in corrente, intervallo 800 ÷ 2600 mA. Tutti i cavi in uscita devono essere schermati.

#### **3.5 - Segnali di riferimento**

La scheda accetta segnali di riferimento di 0 ÷ 10V o ±10V in tensione, e 4 ÷ 20 mA in corrente, provenienti da un generatore esterno (PLC, CNC) o da un potenziometro esterno alimentato dalla scheda stessa. Il valore di riferimento dipende dalla versione della scheda, come indicato nei diagrammi qui sotto.

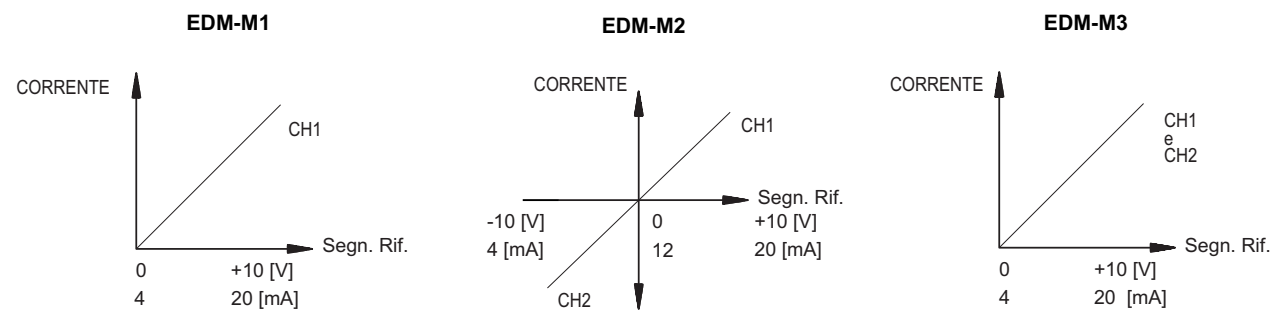

### **4 - EDM-M, VALVOLE DUPLOMATIC E IMPOSTAZIONI DI DEFAULT**

L'elettronica è pretarata in fabbrica. La tabella sottostante mostra i valori di default delle versioni standard della scheda EDM-M e l'abbinamento con le valvole Duplomatic. Come indicato al paragrafo 1, sono possibili a richiesta anche altre impostazioni non standard, da richiedere al nostro Ufficio Tecnico.

#### **SCHEDE PER SOLENOIDI A 24V**

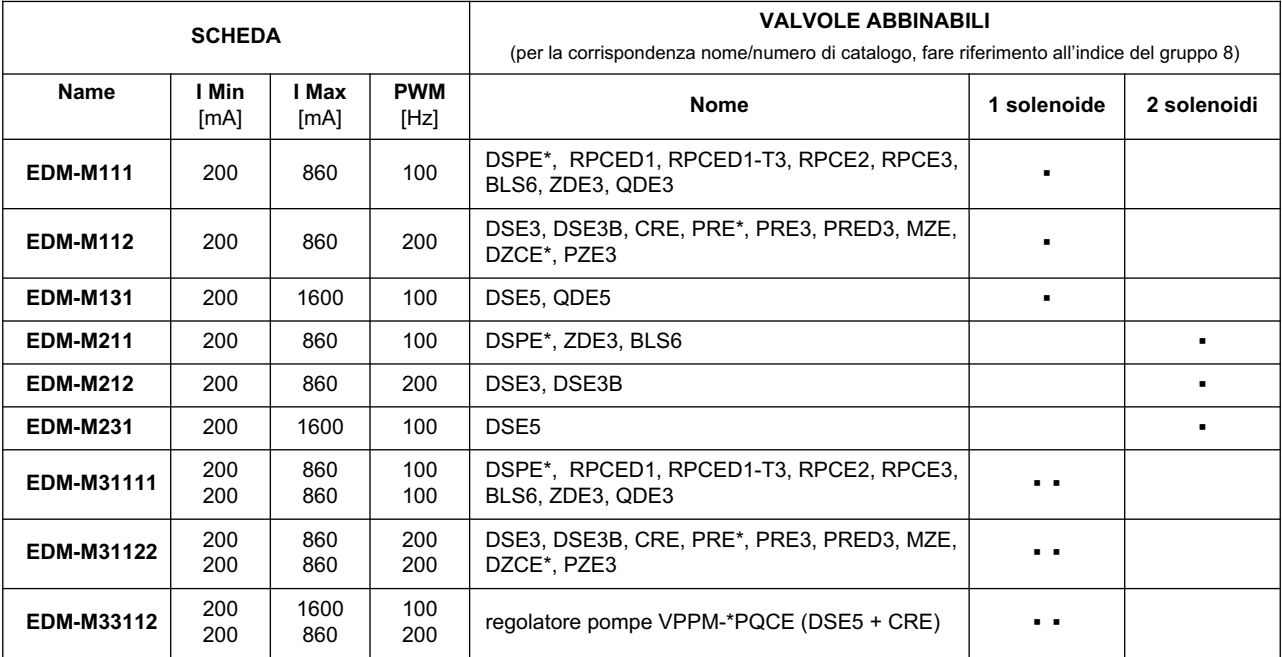

## **SCHEDE PER SOLENOIDI A 12V**

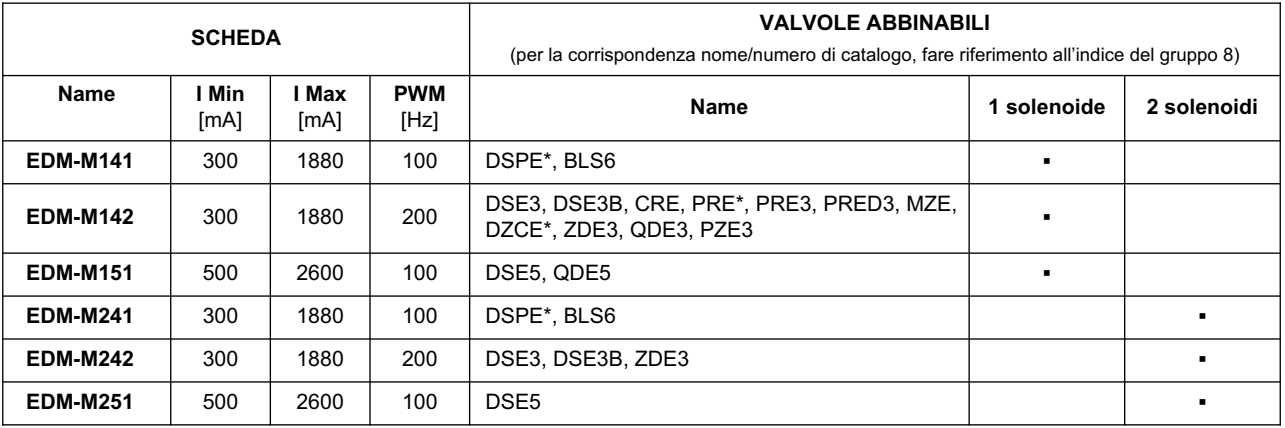

# **EDM-M\* SERIE 30**

# **5 - INSTALLAZIONE**

#### **5.1 - Dimensionamento dei cavi**

In tabella sono indicate le sezioni del cavo per la corrente al solenoide. Il dimensionamento deve comunque garantire una tensione alla bobina non inferiore al 90% del suo valore nominale.

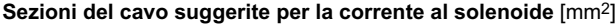

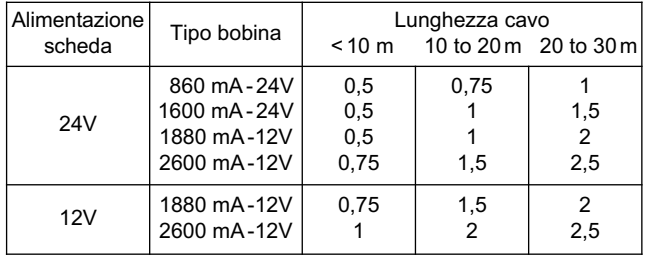

Per le altre connessioni si consiglia sezione del cavo di 0.25 mm2 fino a 10 metri.

Come regola generale la valvola ed i cavi di collegamento alla scheda elettronica devono essere mantenuti il più possibile distanti da fonti di disturbo quali cavi di potenza, motori elettrici, inverter e teleruttori.

In ambienti a forte emissione elettromagnetica è opportuno utilizzare cavi schermati per tutte le connessioni.

#### **5.2 - Potenza richiesta dalla scheda**

La potenza richiesta dalla scheda dipende dalla corrente fornita in uscita (determinata dalla versione della scheda) e dalla tensione nominale della bobina da alimentare.

Si può considerare come valore conservativo della potenza richiesta il prodotto V x I.

Esempi:

EDM-M111: corrente richiesta in uscita 860 mA, con bobina a voltaggio nominale 24V richiede potenza di 20W

EDM-M35411: corrente richiesta in uscita 4.5 A, con bobina a voltaggio nominale 12V richiede potenza di 54W.

La potenza massima erogabile dalla scheda è 60W.

#### **5.3 - Start-up**

Installare il modulo seguendo le prescrizioni EMC. Quando altre utenze condividono la stessa alimentazione prevedere il collegamento di messa a terra a stella (collegare ad un unico punto di terra)

- Allacciare separatamente I cavi di segnale e i cavi potenza.
- Usare cavi schermati per i segnali analogici
- In presenza di forte emissione elettromagnetica (relè di potenza, driver di potenza a frequenza controllata), o cavi di lunghezza >3 m è opportuno utilizzare cavi schermati per tutti i collegamenti.

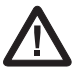

**ATTENZIONE! Non utilizzare connettori con diodi soppressori e indicatori LED: essi interferiscono col controllo di corrente e possono distruggere il modulo amplificatore.**

In presenza di alte frequenze utilizzare elementi in ferrite EMI.

All'interno del quadro elettrico, separare la parte di potenza (e relativi cavi) dalla parte di segnale. L'esperienza insegna che l'area vicino al PLC (area 24 V) potrebbe essere adatta all'installazione della scheda.

Sfruttare le basse impedenze tra PE (messa a terra) e la guida DIN: le tensioni transitorie ai terminali vengono scaricate sulla la guida DIN tramite la messa a terra locale. Collegare le schermature direttamente al modulo tramite i terminali di messa a terra.

Alimentare con tensione stabilizzata (a PWM controllato). La bassa impedenza di alimentatori stabilizzati facilita lo smorzamento delle interferenze, migliorando la risoluzione del segnale.

Si raccomanda l'installazione di componenti di protezione (diodi, varistori) su eventuali carichi induttivi collegati allo stesso alimentatore.

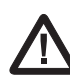

**ATTENZIONE! La morsettiera va innestata e disinnestata solo a quadro spento. In caso contrario la scheda può subire danni, anche importanti.**

#### **6 - SETUP**

Lo start-up della scheda si può fare solo via software.

#### **6.1 - EBC Software**

Il software EBC è scaricabile dal sito web di Duplomatic Oleodinamica alla sezione SOFTWARE DOWNLOAD

Per connettere la scheda al PC utilizzare un cavo micro USB (tipo USB A – micro USB B).

Una volta connesso, il software rileva tutte le informazioni dalla scheda e genera automaticamente la tabella degli ingressi e dei parametri disponibili, i valori di default, le unità di misura e delle brevi spiegazioni dei parametri per per la configurazione.

Il software è compatibile con i SO Microsoft Windows 7, 8 e 10.

#### **6.2 - Tabella parametri**

La tabella dei parametri è in lingua inglese. I parametri vengono visualizzati in funzione dei diversi livelli di accesso previsti.

Per un elenco completo dei parametri e delle impostazioni fare riferimento al manuale tecnico di start-up *89251 ETM*.

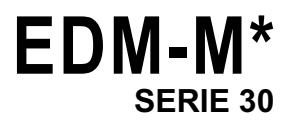

### **7 - CARATTERISTICHE PRINCIPALI**

#### **7.1 - Diagnostica**

Attiva / disattiva la rilevazione degli errori. Off è utile in caso di troubleshooting. parametro DIAGNOSTICS (ON|OFF|AUTO)

default: auto

### **7.3 - Scalatura del segnale in ingresso**

Imposta i coefficienti di guadagno e offset per il segnale in ingresso

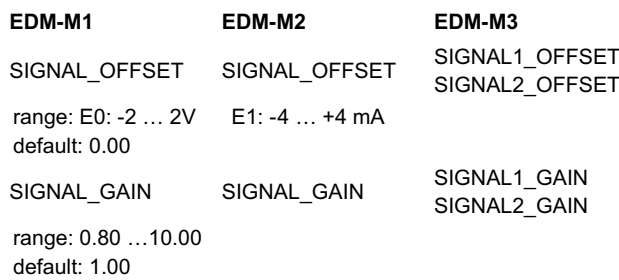

#### **7.4 - Miglioramento della curva**

Sono personalizzabili la compensazione della banda morta e la scalatura del segnale di riferimento. Valori in percentuale.

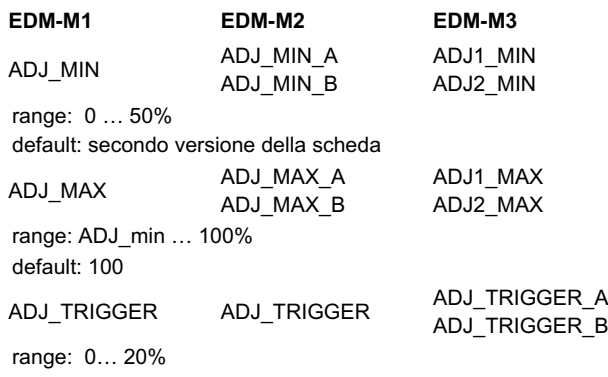

default: 1.5%

#### **7.5 - Rampe**

I parametri per salita e discesa della rampa sono impostati in millisecondi. A e B identificano il quadrante. Questi valori impostano il tempo che il segnale di comando impiega per seguire una variazione a gradino nel segnale di riferimento 0 ÷ 100%.

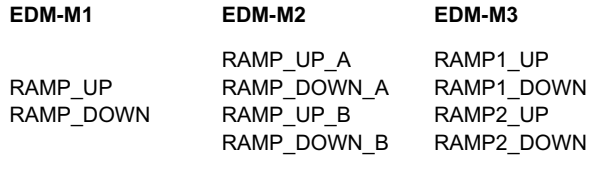

range: 0 … 20000 ms default: 0

#### **7.6 - PWM**

Frequenza di PWM delle uscite di corrente.

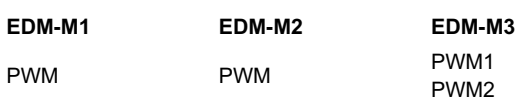

range: 70 … 500 Hz

default: valore preimpostato secondo il modello della scheda.

**7.2 - Abilitazione** (solo versione A) Attiva / disattiva l'abilitazione esterna. parametro ENABLE (INT|EXT) default: EXT

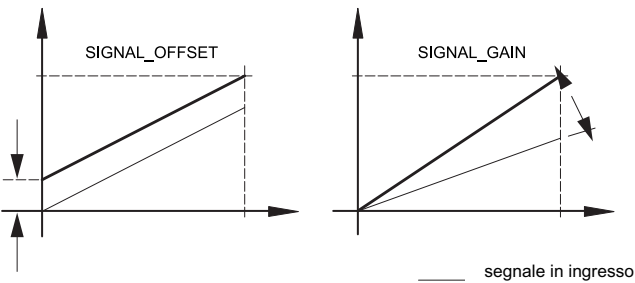

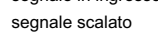

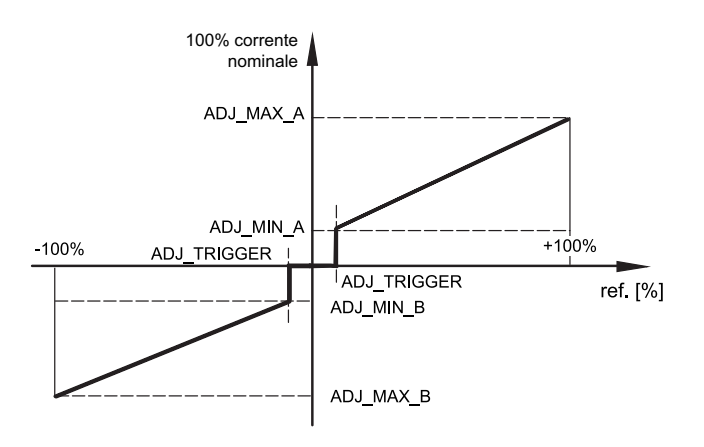

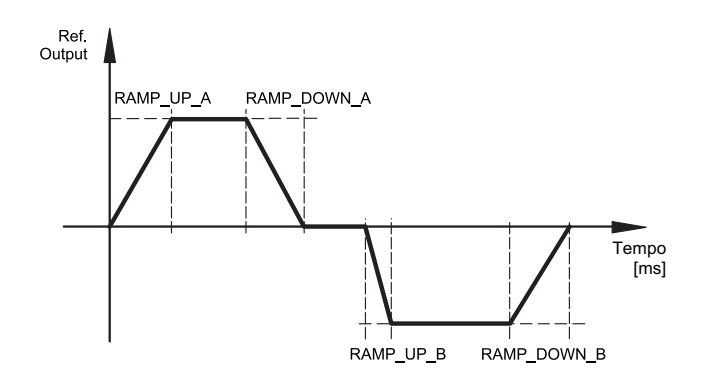

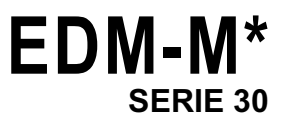

# **8 - CIRCUITO SCHEDA**

La funzione del PIN 12 varia in funzione della versione della scheda. Può essere un segnale di abilitazione ENABLE (versione A) oppure una uscita di potenza ausiliaria (versione B).

# **8.1- EDM-M1**

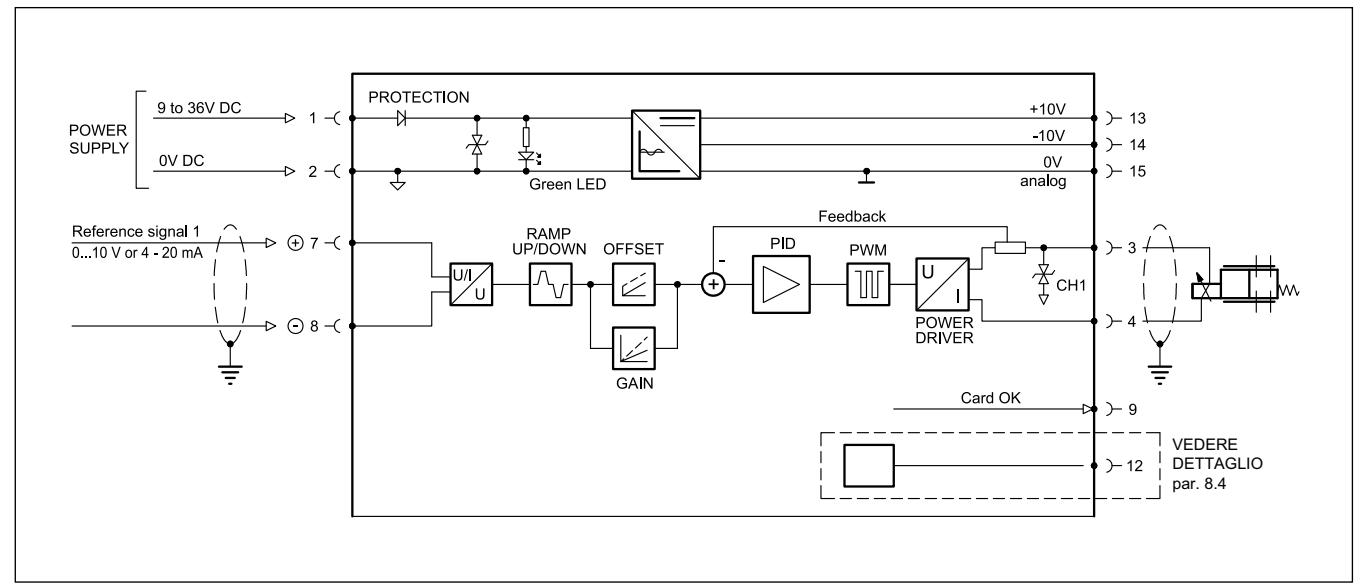

# **8.2 - EDM-M2**

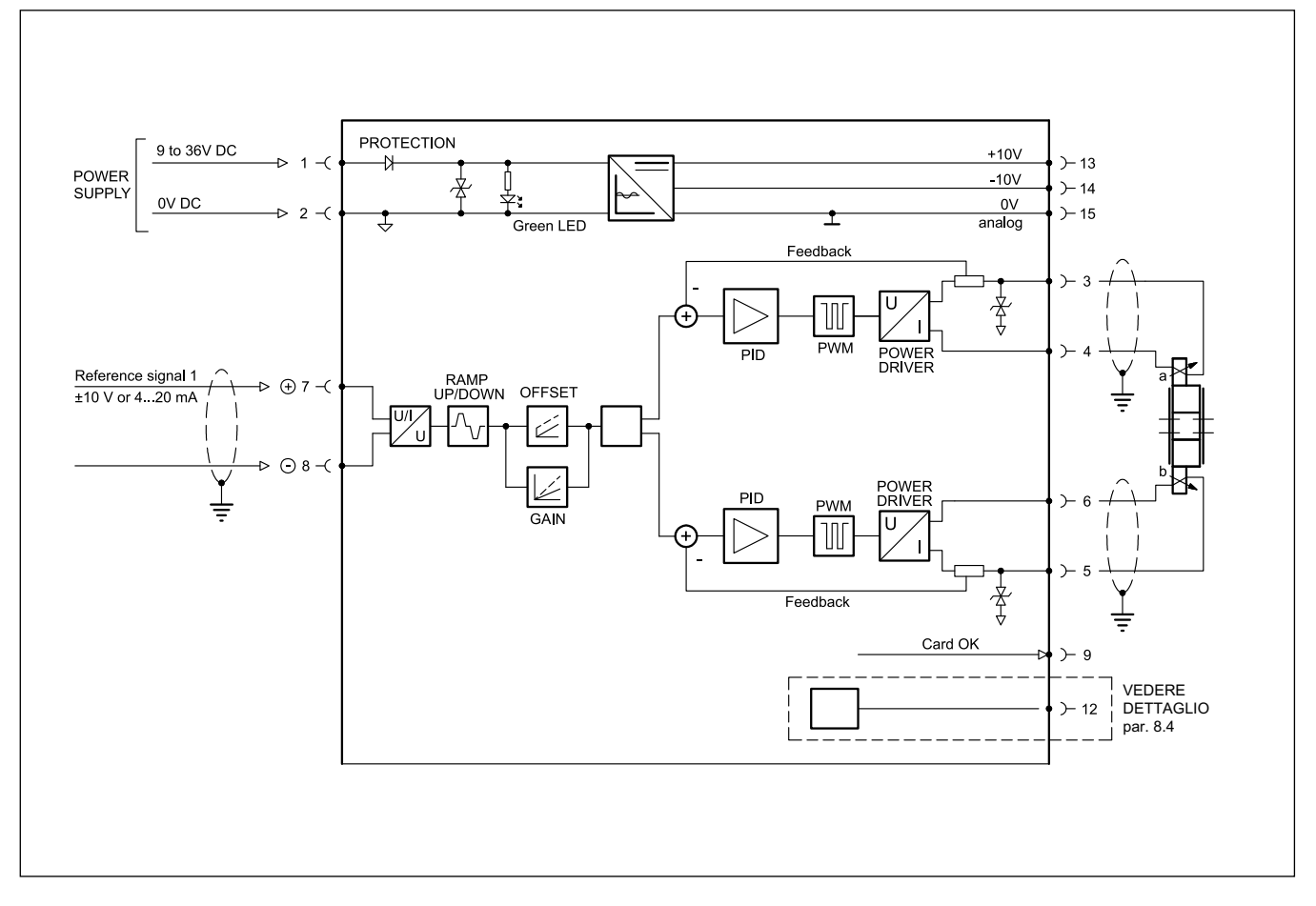

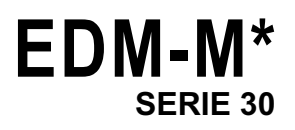

# **8.3 - EDM - M3**

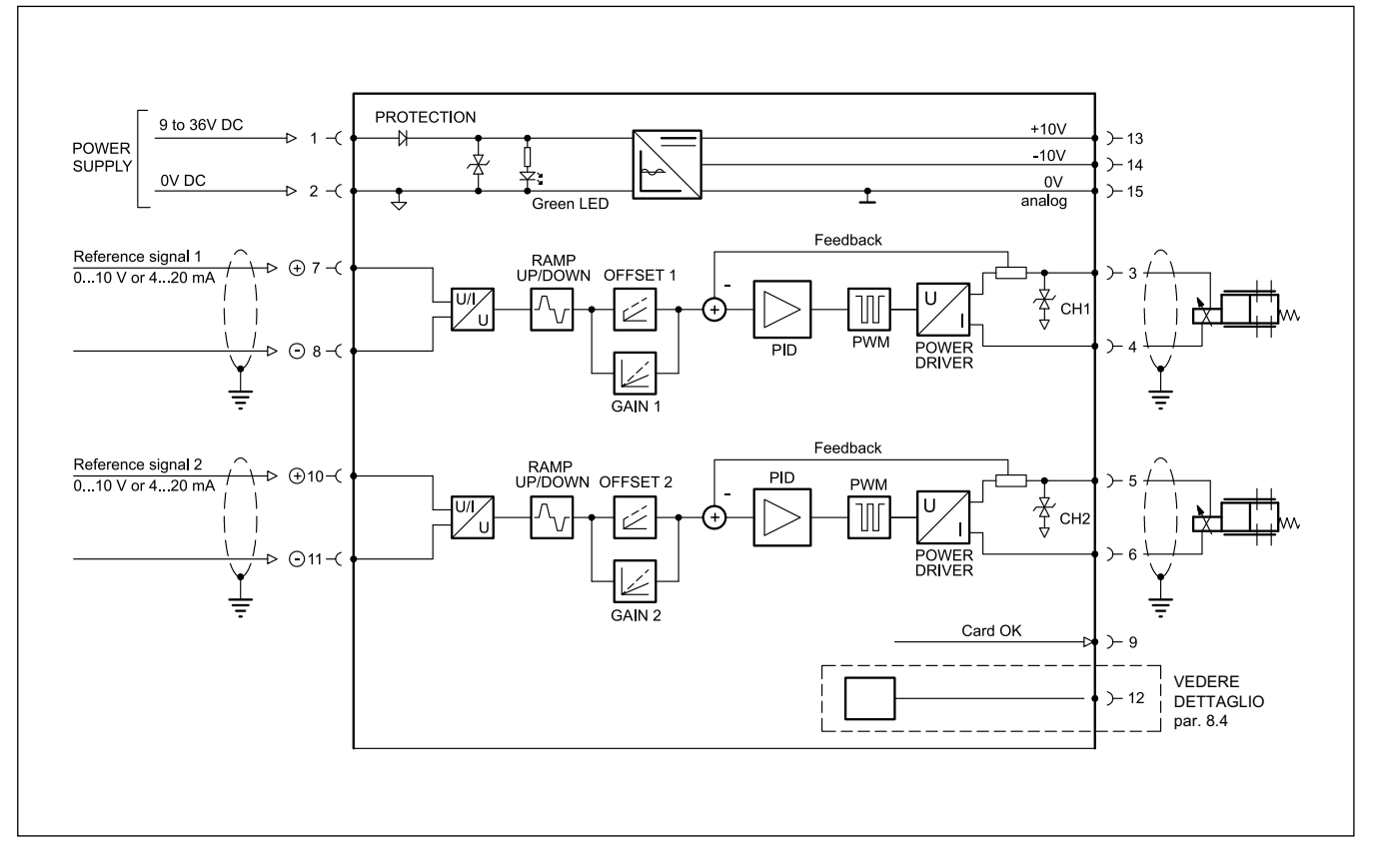

#### **8.4 - Funzione del PIN 12**

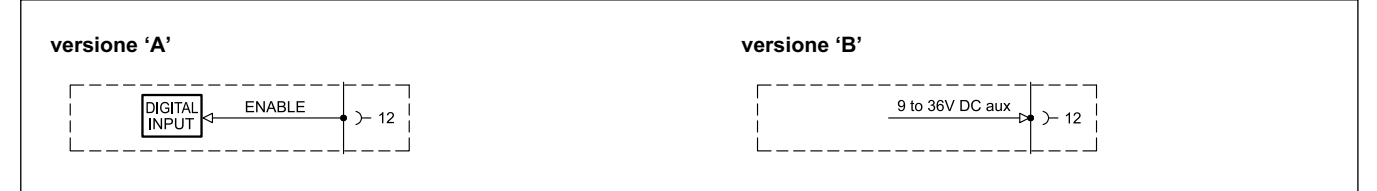

#### **9 - SCHEMA DI CABLAGGIO**

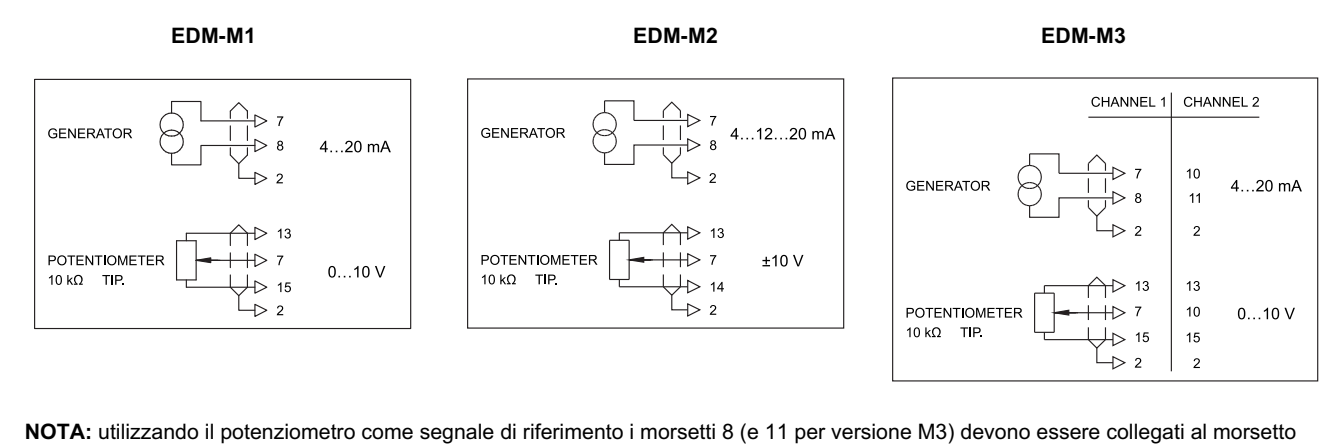

15 (0V). Questo vale anche se il generatore è dotato di una uscita differenziale pura (non riferita a massa).

# **EDM-M\* SERIE 30**

# **10 - DIMENSIONI DI INGOMBRO E DI INSTALLAZIONE**

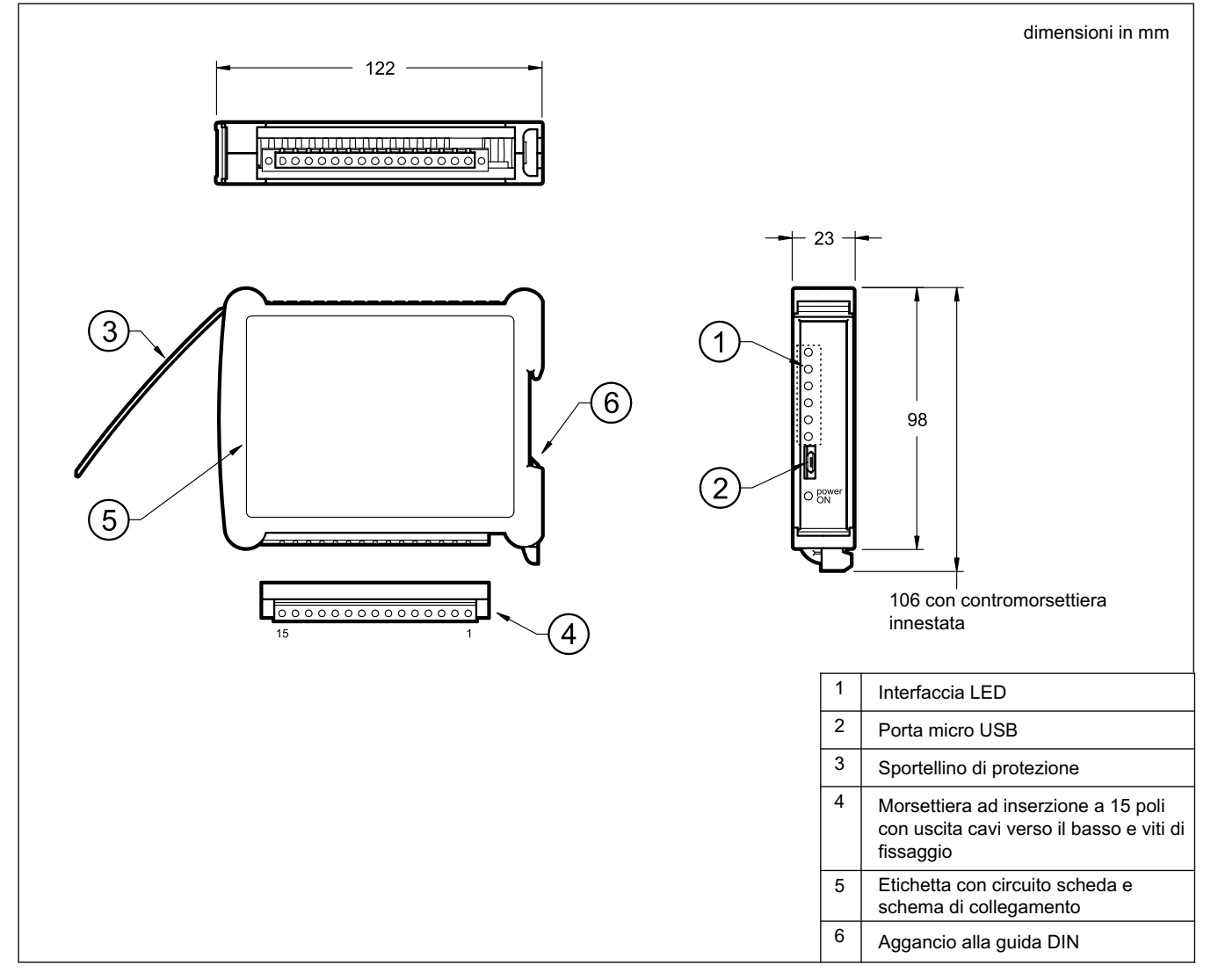

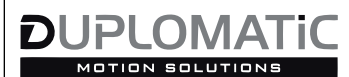

DUPLOMATIC OLEODINAMICA S.p.A.<br>20015 PARABIAGO (MI) • Via M. Re Depaolini 24 Tel. +39 0331 895 111 Fax +39 0331 895 339 www.duplomatic.com • e-mail: sales.exp@duplomatic.com